# **Panasonic**

## **Istruzioni per l'uso Guida di base**

Schermo LCD FULL HD | Per uso professionale

Numero di modello **TH-55AF1W** Modello da 55" **TH-49AF1W** Modello da 49" **TH-42AF1W** Modello da 42"

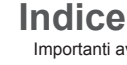

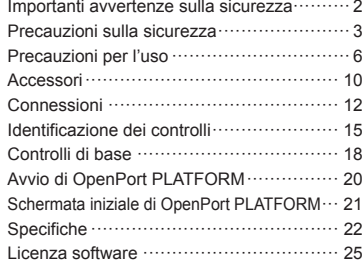

**Per istruzioni più dettagliate, fare riferimento alle Istruzioni per l'uso sul CD-ROM.**

- Si prega di leggere le presenti istruzioni prima di procedere con le impostazioni e di conservarle per future necessità.
- Le illustrazioni e le schermate riportate nelle Istruzioni per l'uso sono immagini a solo scopo illustrativo e possono differire da quelle reali.
- Le illustrazioni descrittive contenute nelle presenti istruzioni per l'uso sono state realizzate principalmente sul modello da 55 pollici.

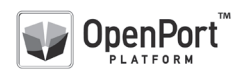

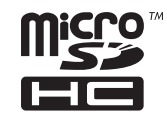

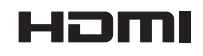

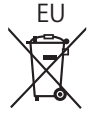

DPQX1011ZC

**Italiano**

## **Nota:**

Potrebbe verificarsi ritenzione di immagine. Se si visualizza un'immagine ferma per un periodo prolungato, l'immagine potrebbe rimanere sullo schermo. Tuttavia, essa scomparirà con la visualizzazione di un'immagine generica in movimento per qualche istante.

## **Riconoscimento dei marchi di fabbrica**

- Microsoft, Windows, Windows Vista e Internet Explorer sono marchi registrati o marchi di fabbrica di Microsoft Corporation negli Stati Uniti e/o altri Paesi.
- Macintosh, Mac, Mac OS, OS X e Safari sono marchi commerciali di Apple Inc. registrati negli USA e in altri paesi.
- PJLink è un marchio registrato o in attesa di registrazione in Giappone, negli Stati Uniti e altri Paesi e regioni.
- HDMI, il logo HDMI e High-Definition Multimedia Interface sono marchi o marchi registrati di HDMI Licensing LLC negli Stati Uniti e in altri paesi.
- Il logo microSDHC è un marchio appartenente a SD-3C, LLC.
- Google e Android sono marchi o marchi registrati di Google Inc.
- Bluetooth è marchio o marchio registrato di Bluetooth SIG Inc.
- Wi-Fi, Wi-Fi Direct e WPS sono marchi o marchi registrati di Wi-Fi Alliance.
- OpenPort PLATFORM è marchio registrato di Panasonic Corporation.

Anche in assenza di specifici riconoscimenti dei marchi di fabbrica o di prodotti in ogni parte del manuale, i diritti di questi marchi di fabbrica sono stati interamente rispettati.

## **Importanti avvertenze sulla sicurezza**

## **AVVERTENZA**

1) Per evitare danni che potrebbero causare rischi di incendi o scosse elettriche, non esporre questo apparecchio a gocce o spruzzi.

Non appoggiare contenitori con acqua (vasi da fiori, tazze, cosmetici, ecc.) sull'apparecchio. (ripiani sopra inclusi, ecc.)

Non porre sull'apparecchio alcuna fonte di fiamma scoperta, quali candele e simili.

- 2) Per impedire scosse elettriche, non rimuovere il pannello posteriore. È possibile venire a contatto con parti elettriche molto pericolose. Questa oparazione va effettuata soltanto da personale esperto.
- 3) Non rimuovere il perno di messa a terra sulla spina di alimentazione. Questo apparecchio è dotato di una spina di alimentazione con tre perni di messa a terra. Per garantire una sicurezza adeguata, la spina si adatta soltanto a prese elettriche idonee. Se non si è in grado di inserire questa spina in una presa elettrica, rivolgersi ad un elettricista.

Non annullare l'obiettivo di sicurezza della spina di messa a terra.

4) Per prevenire scosse elettriche, assicurarsi che il piedino di messa a terra del cavo di alimentazione in c.a. sia collegato in modo sicuro.

## **ATTENZIONE**

Questo apparecchio è stato progettato per essere utilizzato in ambienti relativamente esenti da campi elettromagnetici.

L'utilizzo di questo apparecchio vicino a sorgenti di forti campi magnetici, o dove disturbi elettrici possono sovrapporsi ai segnali di ingresso, potrebbe essere causa di suono o immagini tremolanti, o essere causa di interferenze quali il rumore.

Per evitare la possibilità di danneggiare questo apparecchio, tenerlo lontano da sorgenti di forti campi elettromagnetici.

## **AVVERTENZA:**

Questa apparecchiatura è compatibile con CISPR32 Classe A.

In un ambiente residenziale questa apparecchiatura potrebbe causare interferenze radio.

## **Precauzioni sulla sicurezza**

## **AVVERTENZA**

## **■ Approntamento**

## **Lo schermo LCD è da utilizzare solamente con i seguenti accessori opzionali.**

**L'utillizzo di accessori diversi può causare l'instabilità dello schermo e provocare danni a cose o persone.**

(Tutti gli accessori seguenti sono fabbricati da Panasonic Corporation.)

- Piedistallo
	- TY-ST43PE8
- Software di avvertimento precoce Serie ET-SWA100\*<sup>1</sup>
- Video Wall Manager
	- TY-VUK10\*<sup>2</sup>
- \*1: Il suffisso del codice può variare in base al tipo di licenza.
- \*2: Supporta la versione 1.2 o versioni successive.

## **Nota**

● I codici degli accessori opzionali sono soggetti a modifiche senza preavviso.

Durante l'installazione del piedistallo, leggere attentamente le istruzioni per l'uso in dotazione e installarlo correttamente. Inoltre, utilizzare sempre gli accessori per evitare il capovolgimento.

Non siamo responsabili di eventuali danni al prodotto, ecc. causati da guasti prodottisi nell'ambiente di installazione a causa del piedistallo o di una staffa per la sospensione a parete anche se sopraggiungono durante il periodo di garanzia.

Le parti piccole possono comportare pericolo di soffocamento se ingerite inavvertitamente. Tenere le parti piccole lontano dalla portata dei bambini. Gettare tutte le piccole parti e gli altri oggetti non necessari, compresi i materiali della confezione e i sacchetti/fogli di plastica, al fine di evitare che i bambini piccoli ci giochino e corrano il rischio di soffocarsi.

### **Non posizionare lo schermo su superfici inclinate o instabili e controllare che non sporga dal bordo della base.**

• Lo schermo potrebbe cadere o rovesciarsi.

**Installare questa unità in un luogo con vibrazioni minime e in grado di sostenere il peso dell'unità.**

• La caduta dell'unità potrebbe causare lesioni o malfunzionamenti.

## **Non appoggiare alcun oggetto sullo schermo.**

• In caso di penetrazione di corpi estranei o acqua all'interno del display, potrebbe verificarsi un corto circuito che potrebbe portare a un incendio o a scosse elettriche. In caso di penetrazione di corpi estranei nel display, consultare il rivenditore Panasonic locale.

#### **Trasportare soltanto in posizione verticale!**

• Trasportare l'unità con il pannello a cristalli liquidi rivolto verso l'alto o verso il basso potrebbe causare danni al circuito interno.

**Non ostacolare ventilazione coprendo i fori di ventilazione con degli oggetti quali giornali, tovaglie e tende.**

**Per una ventilazione sufficiente, consultare la pagina 6.**

## **Quando si installa il display verticalmente:**

Quando si installa il display verticalmente, verificare che l'indicatore di alimentazione sia rivolto verso il basso. Si genera calore e ciò può causare incendi o danni al display.

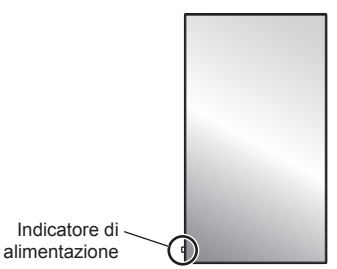

### **Precauzioni per l'installazione a parete o su piedistallo**

- L'installazione a parete o su piedistallo deve essere eseguita da un installatore professionista. Installando il display in modo non corretto si possono causare incidenti tali da provoca la morte o lesioni gravi. Utilizzare il piedistallo opzionale. (vedere a pag. 3)
- Per l'installazione a parete, utilizzare una staffa per il montaggio a parete conforme agli standard VESA.

Modello da 55" | Modello da 49" : VESA 400×400 Modello da 42" : VESA 200×200 (vedere a pag. 6)

• Prima di procedere all'installazione, accertarsi di aver controllato che l'ubicazione di montaggio sia abbastanza resistente da sopportare il peso del display LCD display e la staffa di montaggio per evitare lo scivolamento dello stesso.

- Se non si utilizza più il display montato a parete o su piedistallo, richiedere immediatamente l'intervento di un professionista per rimuovere il display.
- Durante il montaggio dello Schermo sulla parete, evitare che le viti di fissaggio e il cavo di alimentazione entrino a contatto con oggetti metallici presenti nella parete. Rischio di scossa elettrica in caso di contatto con gli oggetti metallici presenti nella parete.

**Non installare il prodotto in un luogo in cui sia esposto alla luce diretta del sole.**

• Se lo schermo è esposto alla luce diretta del sole, si potrebbe danneggiare il pannello a cristalli liquidi.

## **■ Per un corretto utilizzo dello schermo LCD**

**Il display è progettato per funzionare a 220 ‒ 240 V in c.a., a 50/60 Hz.**

### **Non coprire le fessure di ventilazione.**

• L'ostruzione delle fessure può provocare il surriscaldamento dello schermo e causare gravi danni.

### **Non inserire oggetti estranei nello schermo.**

• Non inserire o far cadere oggetti metallici o infiammabili nelle fessure di ventilazione dello schermo, in quanto potrebbero provocare incendi o corti circuiti.

## **Non rimuovere o modificare la posizione del pannello.**

• All'interno dello schermo sono presenti componenti elettrici ad alto voltaggio che possono causare seri danni. Per operazioni di manutenzione o di riparazione, rivolgersi esclusivamente al rivenditore locale Panasonic autorizzato.

#### **Assicuratevi che ci sia un accesso facile alla spina del cavo di alimentazione.**

#### **La spina deve essere collegata a una presa di corrente con un collegamento di messa a terra di protezione.**

#### **Non utilizzare cavi di alimentazione diversi da quello fornito con l'unità.**

• Ciò potrebbe generare corto circuito, surriscaldamento, ecc. e ciò può causare shock elettrico o innescare un incendio.

#### **Non utilizzare il cavo di alimentazione fornito con altri dispositivi.**

• Ciò potrebbe generare scosse elettriche o incendi.

### **Inserire completamente la spina nella presa elettrica.**

• Se la spina non è inserita completamente, può verificarsi il surriscaldamento delle parti elettriche e dare luogo a incendi. Se la spina o la presa elettrica sono danneggiate, non utilizzarle.

#### **Non toccare il cavo di alimentazione con le mani bagnate.**

• Si può essere colpiti da forti scosse elettriche.

#### **Non arrecare danni in alcun modo al cavo di alimentazione. Quando si scollega lo schermo, estrarre il cavo reggendolo dalla spina.**

• Non danneggiare il cavo, apportarvi modifiche, posizionare oggetti pesanti al di sopra, esporlo a fonti di calore, attorcigliarlo, piegarlo eccessivamente o tirarlo. Possono verificarsi incendi e gravi danni ai circuiti interni. Se il cavo risultasse danneggiato, farlo riparare dal rivenditore locale Panasonic autorizzato.

## **Non toccare il cavo di alimentazione né la spina con le mani, se sono danneggiati.**

• Esiste il rischio di folgorazioni.

#### **Non rimuovere i coperchi e non apportare MAI alcuna modifica al display stesso**

- Non rimuovere il coperchio posteriore poiché in questo modo le parti in tensione risultano accessibili. Non vi sono al suo interno parti riparabili dall'utente. (i componenti ad alta tensione possono causare gravi scosse elettriche)
- Rivolgersi al proprio rivenditore Panasonic per il controllo, la regolazione o la riparazione del display in possesso.

#### **Tenere le batterie AAA/R03/UM4 (in dotazione) e la copertura antifurto della scheda microSD fuori dalla portata dei bambini. L'ingestione accidentale provoca pericolo per l'organismo.**

• Contattare immediatamente un medico se si sospetta che il bambino abbia ingerito una batteria.

#### **Se non si utilizza lo schermo per lungo tempo, estrarre il cavo dalla presa elettrica.**

**Se si collegano/scollegano i cavi collegati ai terminali di ingresso che non si stanno guardando o si accende/spegne l'alimentazione dell'apparecchiatura video, potrebbero verificarsi disturbi delle immagini, ma non si tratta di un malfunzionamento.**

**I dati o le impostazioni possono andare persi se l'unità viene disattivata scollegando la spina di alimentazione, ecc., mentre il sistema OpenPort PLATFORM è in funzione.**

• Generalmente, quando è in funzione, prima di tutto accertarsi di aver arrestato il sistema OpenPort PLATFORM, quindi rimuovere la spina di alimentazione, ecc. (vedere a pag. 20)

### **Al fine di prevenire gli incendi, tenere sempre lontano dal televisore le candele e le altre fonti di fiamme libere.**

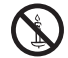

**4** Italiano

## **ATTENZIONE**

## **In caso di problemi o malfunzionamenti, interrompere immediatamente l'uso.**

## **■ In caso di problemi, scollegare la spina di alimentazione.**

- Dall'unità potrebbe fuoriuscire fumo o un odore anomalo.
- A volte le immagini o i suoni non vengono trasmessi.
- Nell'unità sono penetrati liquidi come acqua o corpi estranei.
- L'unità presenta delle parti deformate o rotte.

#### **Se si continua a utilizzare l'unità in questa condizione, potrebbe insorgere un incendio o una scossa elettrica.**

- Spegnere immediatamente l'alimentazione, scollegare la spina di alimentazione dalla presa di corrente e contattare il rivenditore per la riparazione.
- Per disattivare completamente l'alimentazione su questo display, è necessario scollegare la spina dell'alimentatore dalla presa a parete.
- La riparazione dell'unità da parte dell'utente è pericolosa e deve essere evitata.
- Per poter scollegare immediatamente la spina di alimentazione, utilizzare una presa di corrente facilmente raggiungibile.
- **Non toccare l'unità con le mani, se è danneggiata.**

**Esiste il rischio di folgorazioni.**

## ■ **Per un corretto utilizzo dello schermo LCD**

#### **Non appoggiare le mani, il viso o altri oggetti sui fori di ventilazione dello schermo.**

• Dalle fessure di ventilazione esce aria riscaldata e la superficie superiore dello schermo potrebbe essere molto calda. Non avvicinare quindi le mani, il viso od oggetti non resistenti al calore a questa porta. Potrebbero verificarsi bruciature o deformazioni.

## **Per il trasporto o il disimballaggio dell'unità sono necessarie almeno due persone.**

• La mancata osservazione di questa precauzione può causare la caduta dell'unità, con conseguenti lesioni.

### **Accertarsi di aver scollegato tutti i cavi prima di spostare lo schermo.**

• Se lo schermo viene spostato quando sono collegati ancora dei cavi, questi ultimi possono essere danneggiati provocando incendi e scosse elettriche.

## **Prima di effettuare qualsiasi operazione di pulizia, scollegare il cavo di alimentazione dalla presa in via cautelativa.**

• In caso contrario, possono verificarsi scosse elettriche.

## **Pulire regolarmente il cavo di alimentazione per impedire l'accumulo di polvere.**

• L'accumulo di polvere sulla spina del cavo di alimentazione e l'umidità risultante possono danneggiare l'isolamento e quindi provocare incendi. Estrarre la spina del cavo di alimentazione dalla presa a parete e pulirla con un panno asciutto.

## **Non calpestare né aggrapparsi al display o al piedistallo.**

• Potrebbero ribaltarsi o rompersi e causare lesioni. Prestare particolare attenzione ai bambini.

#### **Non invertire la polarità (+ e -) della batteria durante l'inserimento della stessa.**

- La gestione errata della batteria potrebbe causarne l'esplosione o una perdita, provocando incendi, lesioni o danni alle proprietà circostanti.
- Inserire la batteria come indicato. (vedere a pag. 11)

#### **Rimuovere le batterie dal trasmettitore del telecomando quando non sono utilizzate per un periodo prolungato.**

• La batteria potrebbe perdere, surriscaldarsi, incendiarsi o scoppiare, causando incendi o danni alle proprietà circostanti.

#### **Non bruciare o rompere le batterie.**

• Le batterie non devono essere esposte a calore eccessivo come luce solare, fuoco o simili.

### **Non ruotare il display verso il basso.**

**Non posizionare l'unità con il pannello a cristalli liquidi rivolto verso l'alto.**

## **Precauzioni per l'uso**

## **Precauzioni durante l'installazione**

## **Non installare il display all'aperto.**

• Il display è progettato per l'uso in ambienti interni.

## **Temperatura ambientale per l'utilizzo dell'unità**

- Quando si usa l'unità a meno di 1 400 m (4 593 pd) sul livello del mare: da 0 °C a 40 °C (32 °F a 104 °F)
- Quando si usa l'unità ad altitudini elevate (oltre 1 400 m (4 593 pd) e ad altitudini inferiori a 2 800 m (9 186 pd) sopra il livello del mare): da 0 °C a 35 °C (32 °F a 95 °F)

## **Non installare l'unità oltre 2 800 m (9 186 pd) sul livello del mare.**

• In caso contrario la durata delle parti interne potrebbe ridursi, con conseguenti malfunzionamenti.

## **Spazio necessario per la ventilazione**

Quando si utilizza il piedistallo (accessorio opzionale), lasciare uno spazio di almeno 10 cm (3 15/16") in alto, a sinistra e a destra e di almeno 5 cm (1 31/32") sul retro, oltre a un certo spazio tra la parte inferiore del display e la superficie del pavimento.

Se si adotta un metodo di installazione diverso (unità appesa alla parete ecc.), seguire il manuale corrispondente. (Se il manuale di installazione non contiene indicazioni specifiche relative alle dimensioni di installazione, lasciare uno spazio di almeno 10 cm (3 15/16") sopra, sotto, a destra e a sinistra, oltre a uno spazio di almeno 5 cm (1 31/32") nella parte posteriore.) Distanza minima:

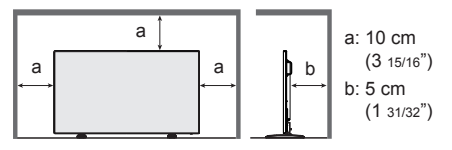

## **Informazioni sulle viti utilizzate per una staffa per il montaggio a parete conforme agli standard VESA**

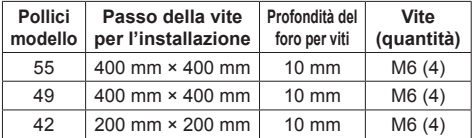

**Durante l'installazione, non utilizzare i fori per viti (situati sul fondo della parte posteriore del display), come mostrato nelle seguenti figure.**

Ciò potrebbe danneggiare il pannello LCD.

Modello da 55"

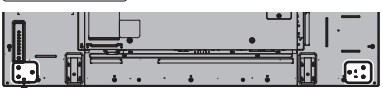

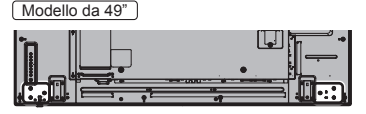

Modello da 42"

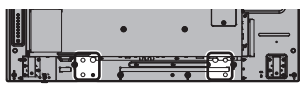

#### **Fare attenzione alla struttura mobile dell'indicatore di alimentazione e del sensore del telecomando.**

• Come impostazione di fabbrica, l'indicatore di alimentazione e il sensore del telecomando vengono conservati nell'unità principale. Per un uso normale, estrarre il sensore del telecomando dal bordo laterale dell'unità principale azionando la leva posta sul pannello posteriore. A seconda delle condizioni di installazione, ad esempio quando si usa il multi display, conservare il sensore del telecomando nell'unità principale. (vedere a pag. 15)

## **Non afferrare lo schermo a cristalli liquidi.**

• Non premere con forza lo schermo a cristalli liquidi e non spingerlo con un oggetto appuntito. Esercitando forza sullo schermo a cristalli liquidi si causa irregolarità dello schermo, con conseguenti anomaliee.

## **A seconda della temperatura o dell'umidità, potrebbe verificarsi una luminosità non uniforme. Non si tratta di un problema di funzionamento.**

• Essa scompare quando si applica corrente continua. In caso contrario, consultare il distributore.

## **Richiesta riguardante la sicurezza**

**Durante l'utilizzo di questo prodotto, prendere le opportune misure di sicurezza per non incorrere nei seguenti incidenti.**

- Informazioni personali divulgate mediante questo prodotto
- Operazioni non autorizzate su questo prodotto da parte di terzi malintenzionati
- Interferenze o blocchi di questo prodotto da parte di terzi malintenzionati

### **Adottare le opportune misure di sicurezza.**

- Impostare una password per il controllo della LAN e per limitare l'accesso degli utenti.
- Rendere la propria password più difficile possibile da indovinare.
- Cambiare periodicamente la password.
- Panasonic Corporation è le proprie aziende affiliate non vi chiederanno mai la password direttamente. Non divulgare la propria password in caso di domande.
- Il collegamento alla rete dev'essere reso sicuro mediante firewall, ecc.

• Quando si smaltisce il prodotto, inizializzare i dati prima dello smaltimento. [Ripristino dati di fabbrica] o **[Shipping]** 

## **Riguardo alla LAN senza fili**

● Il vantaggio di una rete LAN senza fili è che le informazioni possono essere scambiate tra un PC o un altro dispositivo di questo tipo e un access point tramite onde radio, all'interno della portata delle trasmissioni radio.

D'altra parte, poiché le onde radio possono viaggiare attraverso gli ostacoli (come le pareti) e sono disponibili dovunque entro un certo raggio, si potrebbero verificare i problemi del tipo elencato sotto se non si fanno le impostazioni relative alla sicurezza.

- Malintenzionati potrebbero intercettare volutamente e monitorare i dati trasmessi inclusi i contenuti di email e informazioni personali quali ID, password e/o numeri di carte di credito.
- Una terza parte malintenzionata potrebbe accedere alla rete personale o aziendale senza autorizzazione e adoperarsi in uno dei seguenti tipi di pratica.

Recuperare informazioni personali e/o segrete (perdita di informazioni)

Divulgare informazioni false spacciandosi per una determinata persona (spoofing o sedicenza)

Sovrascrivere comunicazioni intercettate e rilasciare dati falsi (tampering o manomissione)

Divulgare software dannoso come virus informatici e bloccare i dati e/o il sistema (blocco del sistema)

- Poiché la maggior parte degli adattatori LAN senza fili o di punti di accesso è dotata di strumenti di sicurezza per eludere tali problemi, è possibile ridurre la probabilità di incidenza dei problemi durante l'uso di questo prodotto, mediante le appropriate impostazioni di sicurezza per il dispositivo di rete LAN senza fili.
- ● Alcuni dispositivi LAN senza fili potrebbero non essere impostati per la sicurezza immediatamente dopo l'acquisto. Per ridurre la possibilità che si verifichino problemi di sicurezza, prima di usare un qualsiasi dispositivo LAN senza fili, fare le impostazioni riguardanti la sicurezza seguendo le istruzioni dei manuali di istruzioni che li accompagnano.

A seconda delle specifiche della LAN senza fili, qualcuno male intenzionato potrebbe in qualche modo rendere inutili le precauzioni per la sicurezza.

Per le impostazioni per la sicurezza o per altre tali precauzioni, rivolgersi a Panasonic.

Se non è possibile definire da sé impostazioni di sicurezza per la rete LAN senza fili, contattare il Centro assistenza Panasonic.

● Panasonic invita vivamente a comprendere integralmente il rischio di utilizzo di questo prodotto senza definire impostazioni di sicurezza che raccomanda di impostare a propria discrezione e sotto la propria responsabilità.

## **Informazioni sulla LAN wireless incorporata PRECAUZIONI:**

Tenere presenti i seguenti limiti prima dell'utilizzo del Modulo LAN wireless.

- Per utilizzare il Modulo LAN wireless è necessario ottenere un punto di accesso.
- Non utilizzare il Modulo LAN wireless per la connessione a una rete wireless (SSID\*) per la quale non si dispone dei diritti di utilizzo. Tali reti potrebbero essere elencate nei risultati della ricerca. Il loro utilizzo potrebbe tuttavia essere considerato come illecito.

\* SSID è un nome che identifica una particolare rete wireless per la trasmissione.

- Non sottoporre il Modulo LAN wireless a temperature elevate, alla luce diretta del sole o all'umidità.
- Non piegare o sottoporre a forti impatti il Modulo LAN wireless.
- Evitare di smontare o modificare il Modulo LAN wireless in alcun modo.
- Non tentare di installare il Modulo LAN wireless su dispositivi non compatibili.
- Non rimuovere il Modulo LAN wireless dal prodotto host durante le operazioni.
- I dati trasmessi e ricevuti mediante onde radio possono essere intercettati e controllati.
- Per evitare malfunzionamenti causati da interferenze delle onde radio, allontanare il prodotto host da dispositivi quali altri dispositivi LAN wireless, microonde e dispositivi che utilizzano segnali a 2,4 GHz e 5 GHz quando si usa il Modulo LAN wireless.
- Se si verificano disturbi causati dall'elettricità statica, ecc. è possibile che il prodotto host si spenga al fine di proteggere l'apparecchiatura. In questo caso, spegnere il prodotto host con l'interruttore di accensione / spegnimento, quindi riaccenderlo.
- A seconda della regione, questo Modulo LAN wireless potrebbe non essere disponibile.

## **Note riguardo all'uso della connessione senza fili**

## **La funzione di connessione wireless del display utilizza onde radio nelle bande 2,4 GHz e 5 GHz.**

**L'utilizzo di questa scheda di rete senza fili non richiede la licenza per le stazioni radio, tuttavia assicurarsi di leggere e aver compreso appieno quanto segue prima di utilizzarla.**

#### **Non utilizzarla in prossimità di altre apparecchiature senza fili.**

● Le seguenti apparecchiature potrebbero usare le onde radio della stessa banda dello schermo.

Quando si usa lo schermo vicino a queste apparecchiature, l'interferenza delle onde radio potrebbe rendere la comunicazione impossibile, oppure la velocità di comunicazione potrebbe ridursi.

- Forni a microonde, ecc.
- Apparecchiature industriali, chimiche, mediche, ecc.
- Stazioni radio interne agli impianti per l'identificazione di oggetti in movimento, quali quelle utilizzate nelle linee di produzione industriali, ecc.
- Stazioni radio a bassa potenza designate

## **Se possibile, evitare di usare i telefoni cellulari, i televisori o le radio vicino allo schermo.**

● I telefoni cellulari, i televisori, le radio e altri dispositivi similari utilizzano bande di frequenza diverse dallo schermo, per cui non hanno alcun effetto sulla comunicazione senza fili o la trasmissione e la ricezione con tali dispositivi. Le onde radio provenienti dallo schermo potrebbero però originare disturbi audio o video.

#### **Le onde radio di comunicazione senza fili non possono penetrare le strutture in acciaio, metallo, cemento, ecc.**

● La comunicazione è possibile attraverso pareti e pavimenti costruiti con materiali quali legno e vetro (tranne il vetro contenente rete metallica), ma non attraverso pareti e pavimenti costruiti con rinforzi in acciaio, metallo, cemento, ecc.

## **Evitare di utilizzare lo schermo in ubicazioni soggette a elettricità statica.**

- ● Qualora lo schermo venga utilizzato in un'ubicazione soggetta a elettricità statica, ad esempio un tappeto, la connessione alla LAN senza fili o alla LAN cablata potrebbe interrompersi.
- Qualora si verifichi questa eventualità, eliminare la sorgente dell'elettricità statica o del disturbo elettromagnetico ed effettuare di nuovo la connessione alla LAN senza fili o alla LAN cablata.

## **Utilizzo dello schermo all'estero**

● Il trasporto dello schermo fuori dalla nazione o area geografica dove è stato acquistato è vietato, per cui deve essere usato soltanto in tale nazione o area geografica. Tenere inoltre presente che, a seconda delle nazioni e aree geografiche, ci sono restrizioni sui canali e frequenze in cui è utilizzabile la LAN senza fili.

## **Canali LAN wireless disponibili**

● I canali (gamma di frequenza) che si possono utilizzare differiscono a seconda della nazione o della regione. Fare riferimento alla tabella seguente.

### **Canale usato:** Scansione passiva

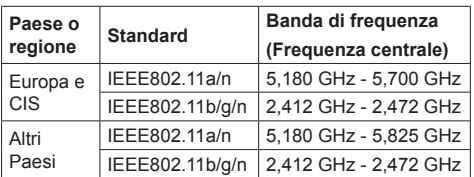

- La frequenza e il canale sono diversi a seconda del paese.
- La scansione passiva viene eseguita passando la radio al canale in scansione in ogni paese.
- Utilizzare la funzione LAN wireless in conformitàcon le leggi di ogni paese.

## **Dichiarazione di conformità (DoC)**

"Con il presente, Panasonic Corporation dichiara che questo display è conforme ai requisiti di base e ad altre disposizioni applicabili della Direttiva 2014/53/UE".

Per una copia della Dichiarazione di conformità originale di questo display, visitare il seguente sito Web: http://www.ptc.panasonic.de

Rappresentante autorizzato: Panasonic Testing Centre

Panasonic Service Europe, una divisione di Panasonic Marketing Europe GmbH

Winsbergring 15, 22525 Hamburg, Germany

Può essere usato solo in ambienti chiusi nei seguenti Paesi quando utilizzato con banda di frequenza 5 GHz.

Austria, Belgio, Bulgaria, Croazia, Cipro, Repubblica Ceca, Danimarca, Estonia, Finlandia, Francia, Germania, Grecia, Ungheria, Islanda, Irlanda, Italia, Lettonia, Liechtenstein, Lituania, Lussemburgo, Malta, Paesi Bassi, Norvegia, Polonia, Portogallo, Romania, Slovacchia, Slovenia, Spagna, Svezia, Svizzera, Turchia, Inghilterra

## **WLAN: Potenza massima**

 20 dBm (2,412 GHz - 2,472 GHz) 23 dBm (5,180 GHz - 5,700 GHz)

Direttiva: 2014/53/UE

## **Note sull'utilizzo della LAN cablata**

**Quando si installa il display in un ambiente in cui sono frequenti scariche elettrostatiche, prendere sufficienti misure antistatiche prima di procedere all'utilizzo.**

- Quando il display viene utilizzato in un ambiente in cui sono frequenti scariche elettrostatiche, ad esempio su un tappeto, la comunicazione della rete LAN cablata viene scollegata con una certa frequenza. In tal caso, eliminare l'elettricità statica e la fonte di disturbo che potrebbe causare problemi con un tappetino antistatico e ricollegare la rete LAN cablata.
- In rari casi, la connessione LAN viene disabilitata a causa di disturbi o dell'elettricità statica. In tal caso, spegnere e riaccendere il display e i dispositivi collegati una sola volta.

#### **Il display potrebbe non funzionare correttamente in presenza di potenti onde radio provenienti da una stazione di trasmissione o da una radio.**

• Se sono presenti strutture o apparecchiature che emettono onde radio potenti in prossimità della zona di installazione, spostare il display abbastanza lontano dalla sorgente delle onde radio. Oppure, avvolgere il cavo LAN collegato al terminale LAN con un pezzo di foglio metallico o un tubo metallico, collegato a terra a entrambe le estremità.

## **Pulizia e manutenzione**

**La parte anteriore del pannello a cristalli liquidi ha ricevuto un trattamento speciale. Pulire la superficie del pannello a cristalli liquidi con delicatezza usando esclusivamente un panno di pulizia o un panno morbido che non lasci residui.**

- Se la superficie è particolarmente sporca, pulirla con un panno morbido senza filacce che è stato immerso in acqua pura o acqua in cui un detersivo neutro è stato diluito 100 volte, e usare poi un panno asciutto dello stesso tipo finché la superficie è asciutta.
- Non grattare o graffiare la superficie del pannello con le unghie o con altri utensili, perché in questo modo potrebbe essere rovinata. Inoltre, evitare il contatto con sostanze volatili, come ad esempio insetticidi, solventi e diluenti, che possono danneggiare la qualità dello schermo.

#### **Se il telaio esterno è sporco, pulirlo con un panno morbido e asciutto.**

- Se il telaio risulta particolarmente sporco, pulirlo con un panno inumidito e strizzato con acqua e detergente neutro. Utilizzare, quindi, un panno asciutto per asciugare il telaio.
- Prestare attenzione affinché la superficie dello schermo non venga in contatto con alcun detergente. Se all'interno dell'unità dovessero cadere gocce di acqua, possono verificarsi problemi di funzionamento.
- Evitare il contatto con sostanze volatili, come ad esempio insetticidi, solventi e diluenti, che possono danneggiare e scrostare la superficie del telaio. Inoltre, non esporlo al contatto per lunghi periodi con articoli di gomma o PVC.

### **Utilizzo di un panno impregnato con prodotti chimici**

- Non utilizzare un panno impregnato con prodotti chimici per pulire la superficie del pannello.
- Attenersi alle istruzioni del panno impregnato con prodotti chimici per l'utilizzo sul telaio.

## **Smaltimento**

**Quando si smaltisce il prodotto, chiedere all'autorità locale o al concessionario dei metodi corretti di smaltimento.**

## **Accessori**

## **Accessori forniti**

Accertarsi di disporre degli accessori e degli oggetti indicati

#### **Istruzioni per l'uso (CD-ROM × 1)**

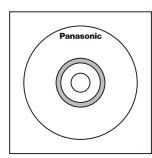

**Telecomando × 1**

● DPVF1203ZA

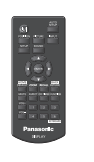

## **Pile per il telecomando**

(tipo AAA/R03/UM4 × 2)

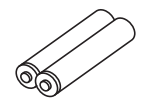

## **Fermacavo × 3**

● TZZ00000694A

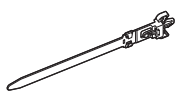

## **Cavo di alimentazione**

(Circa 2 m) ● 1JP155AF1W

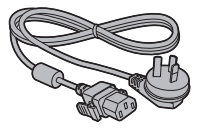

● 2JP155AF1W

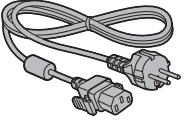

● 3JP155AF1W

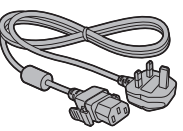

## **Attenzione**

- Conservare i pezzi piccoli in modo appropriato e tenerli lontani dai bambini.
- ● I codici degli accessori sono soggetti a modifiche senza preavviso (il codice effettivo può essere diverso da quanto indicato sopra).
- ● In caso di perdita degli accessori, si prega di acquistarli dal proprio rivenditore (disponibili presso assistenza clienti).
- ● Smaltire adeguatamente i materiali di imballaggio dopo aver estratto gli elementi.

## **Batterie del telecomando**

1. Tirare il gancio per aprire il coperchio delle pile.

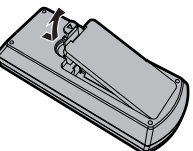

2. Inserire le pile – osservare la polarità corretta (+ e -).

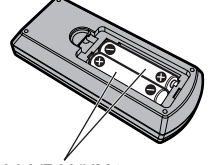

tipo AAA/R03/UM4

- 3. Rimettere a posto il coperchio.
- **Consiglio utile**
- Se si usa molto il telecomando, sostituire le pile vecchie con pile nuove di tipo alcalino.

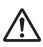

## **Precauzioni per l'uso delle pile**

L'installazione errata delle batterie può causare perdite da queste ultime e corrosione, che potrebbe danneggiare il telecomando.

Smaltire le batterie in un modo che rispetti l'ambiente.

### **Osservare le precauzioni seguenti:**

- 1. Le pile vanno sempre sostituite tutte e due assieme. Sostituire le pile vecchie con pile nuove.
- 2. Non usare una pila nuova insieme a una pila vecchia.
- 3. Non usare assieme pile di tipo diverso (esempio: "Zinco-carbonio" e "Alcalina").
- 4. Non provare a caricare, cortocircuitare, smontare, surriscaldare o bruciare pile consumate.
- 5. La sostituzione delle batterie è necessaria quando il funzionamento del telecomando diventa discontinuo o non riesce a comandare lo schermo.
- 6. Non bruciare o rompere le batterie.
- 7. Le batterie non devono essere esposte a calore eccessivo (raggi diretti del sole, fuoco, ecc.).

## **Sicurezza Kensington**

La fessura di sicurezza di questa unità è compatibile con quella del blocco di sicurezza Kensington.

Modello da 55"

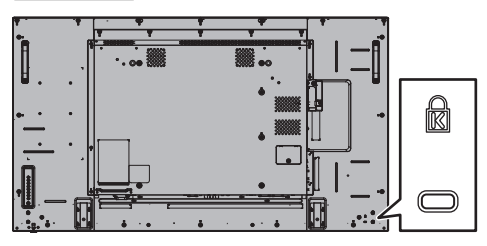

Modello da 49"

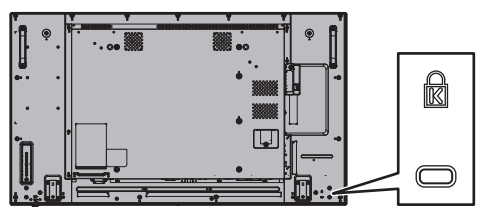

Modello da 42"

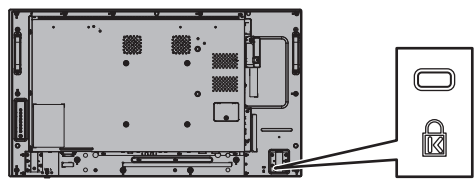

## **Connessioni**

## **Collegamento e fissaggio del cavo di alimentazione**

### Retro dell'unità

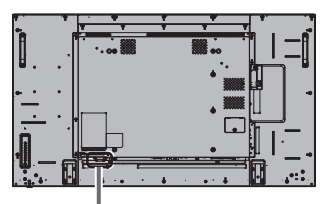

**Fissaggio del cavo di alimentazione a corrente alternata**

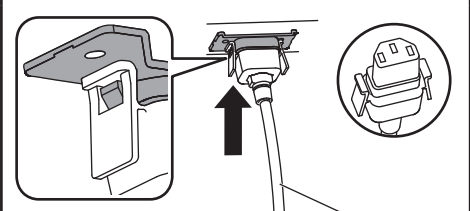

Cavo di alimentazione (fornito)

## **Collegare il connettore nell'unità di visualizzazione.**

Inserire il connettore fino a quando scatta in posizione.

### **Nota**

● Verificare che il connettore sia bloccato sia sul lato destro che sul lato sinistro.

**Sfilare il cavo di alimentazione**

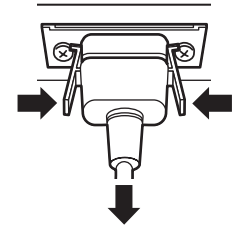

Scollegare il connettore premendo le due manopole.

## **Nota**

- ● Quando si stacca il cavo di alimentazione, staccare sempre per prima la spina del cavo dalla presa di corrente.
- ● Il cavo di alimentazione in dotazione deve essere utilizzato esclusivamente con questa unità. Non usarlo per altri scopi.

## **Fissaggio del cavo**

## **Nota**

● Con questa unità sono forniti 3 morsetti. Fissare i cavi in 3 posizioni utilizzando i fori per i morsetti, come mostrato di seguito.

Se si necessita di altri morsetti, acquistarli dal proprio rivenditore (disponibili presso l'Assistenza clienti).

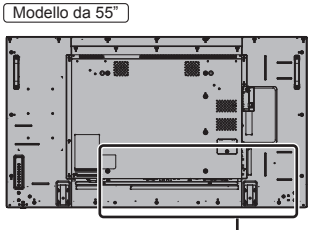

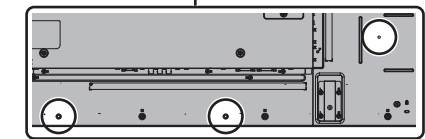

- ● Le posizioni dei fori sono le stesse per i modelli da 42 pollici e per quelli da 49 pollici.
- **1. Attaccare il morsetto**

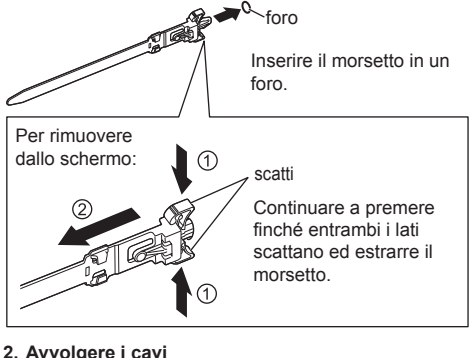

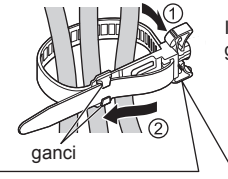

Inserire l'estremità nei ganci e serrare.

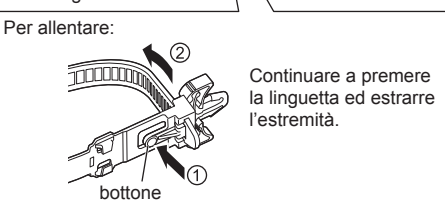

## **Connessione dell'apparecchiatura video**

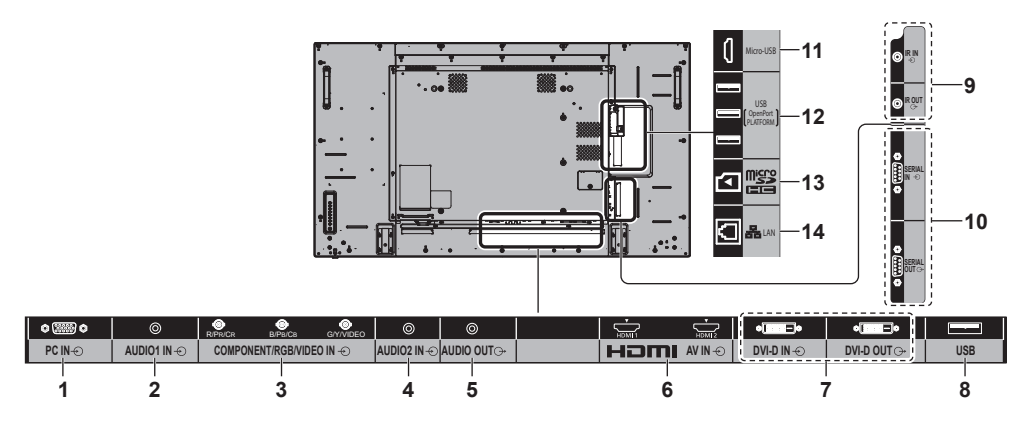

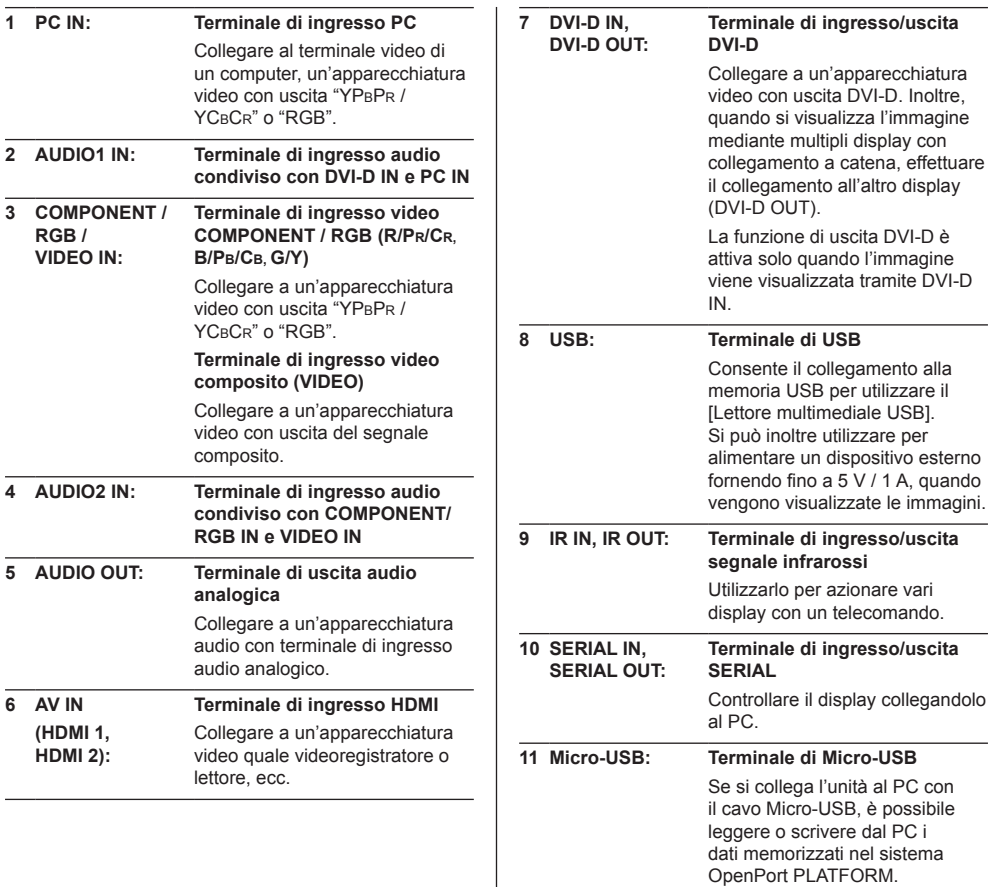

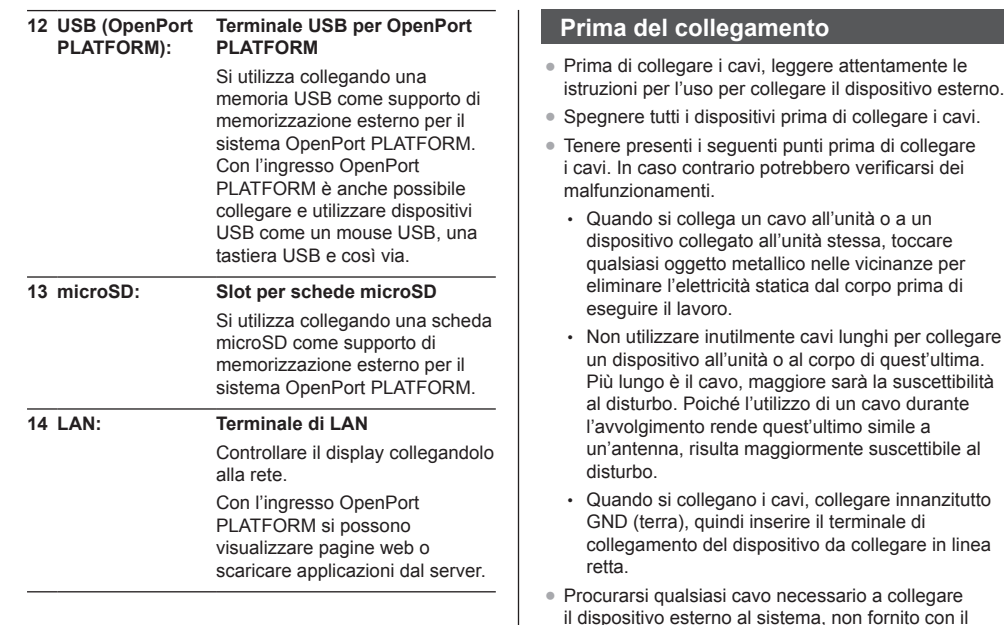

dispositivo né disponibile come opzione. ● Se la forma esterna della spina del cavo di

● Se i segnali di sincronizzazione in uscita da PC o apparecchiature video sono disturbati, ad esempio, quando si modificano le impostazioni di uscita video, il colore del video potrebbe risultare

● L'unità accetta segnali video compositi, segnali YCBCR/YPBPR, segnali RGB analogici e segnali

● Alcuni modelli di PC non sono compatibili con l'unità. ● Utilizzare il compensatore del cavo quando si collegano i dispositivi all'unità utilizzando cavi lunghi. In alternativa, l'immagine potrebbe non essere

(time base corrector).

digitali.

temporaneamente disturbato.

visualizzata correttamente.

collegamento è grande, questa può venire in contatto con la periferica, ovvero con una copertura posteriore o con la spina di un cavo di collegamento adiacente. Utilizzare un cavo di collegamento con una spina di dimensioni adatte per l'allineamento del terminale. ● Se i segnali video di un'apparecchiatura video presentano un jitter eccessivo, le immagini dello schermo potrebbero essere caratterizzate da uno sfarfallio. In tal caso, è necessario collegare un TBC

## **Identificazione dei controlli**

## **Unità principale**

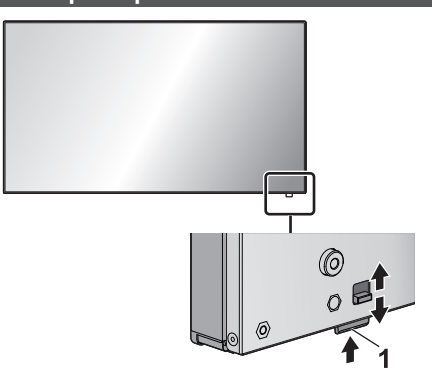

● Fare scorrere la leva sul pannello posteriore per espellere l'indicatore di alimentazione e il sensore del telecomando.

Per riporli, fare scorrere la medesima leva, o premere direttamente sulla superficie inferiore del sensore del telecomando.

## **Nota**

- Per un uso normale, estrarre l'indicatore di alimentazione e il sensore del telecomando dal bordo laterale dell'unità principale, azionando la leva posta sul pannello posteriore. A seconda delle condizioni di installazione, ad esempio quando si usa il multi display, conservarli nell'unità principale.
- **1 Indicatore di potenza / Sensore del telecomando**

L'indicatore di alimentazione si accenderá.

**Quando l'alimentazione dell'unità è posizionata su ON (Pulsante di alimentazione principale: ON)**

- ● L'immagine viene visualizzata: verde
- ● Spegnimento (standby) con telecomando:
	- Quando [Standby di OpenPort PLATFORM] è impostato su [Off]: rosso
	- Quando [Standby di OpenPort PLATFORM] è impostato su [On]: arancione (rosso / verde)
- ● Spegnimento (sospensione) con la funzione "Gestione alimentaz.": arancione (rosso / verde)

## **Quando l'alimentazione dell'unità è posizionata su OFF (Pulsante di alimentazione principale: OFF): nessuna luce**

## **Nota**

- Anche se il display è spento e l'indicatore di accensione non è illuminato, alcuni circuiti rimangono alimentati.
- ● Quando l'indicatore di accensione è arancione, il consumo di energia in fase di standby/sospensione è generalmente superiore a quello che si ha quando l'indicatore è illuminato in rosso.
- ● Quando l'indicatore di accensione passa dal verde (indicante che vengono visualizzate le immagini) al rosso oppure si spegne, mentre il sistema OpenPort PLATFORM è in fase di arresto, l'indicatore si illumina temporaneamente in arancione. In questo stato, i comandi da telecomando vengono ignorati.
- ● Quando <Pulsante di alimentazione principale> viene premuto mentre l'indicatore di alimentazione lampeggia in arancione (standby o sospensione), l'indicatore di alimentazione lampeggia una volta e ha inizio il processo di arresto del sistema OpenPort PLATFORM (vedere a pag. 20).

Una volta completato l'arresto, l'indicatore di alimentazione si spegne.

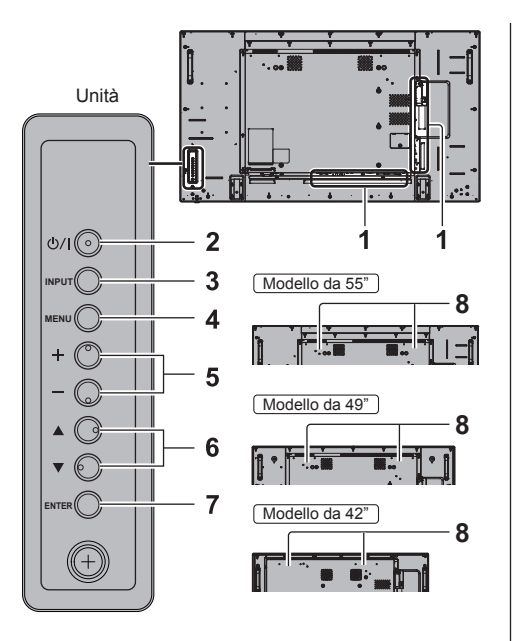

**1 Terminale di ingresso esterno**

Collegare a un'apparecchiatura video, PC, ecc. (vedere a pag. 13)

- **2 <Pulsante di alimentazione principale>** Accendere / spegnere l'alimentazione.
- **3 <INPUT (Unità)>**

Consente di selezionare il dispositivo collegato.

- ● In modalità di funzionamento OpenPort PLATFORM
	- [EXIT]: Consente di uscire dalla modalità di funzionamento OpenPort PLATFORM e di tornare al funzionamento degli ingressi diversi da OpenPort PLATFORM.

## **4 <MENU (Unità)>**

Consente di visualizzare la schermata del menu.

- ● Con ingresso OpenPort PLATFORM Consente di passare alla modalità di funzionamento OpenPort PLATFORM.
- ● In modalità di funzionamento OpenPort PI ATFORM

[BACK]: Consente di tornare alla schermata precedente.

[HOME]: Tenere premuto per visualizzare la schermata iniziale.

**5 <+ (Unità)> / <- (Unità)>**

Regola il volume.

Sulla schermata principale, commuta le impostazioni o regola il livello delle impostazioni.

● In modalità di funzionamento OpenPort PLATFORM

[RIGHT], [LEFT]:

Consente di spostare il cursore da un lato all'altro. [KEYBOARD]:

Tenere premuto <- (Unità)> per visualizzare la tastiera software.

## **6 < (Unità)> / < (Unità)>**

Consente di selezionare l'elemento delle impostazioni nella schermata del menu.

● In modalità di funzionamento OpenPort PLATFORM

[UP], [DOWN]:

Consente di spostare il cursore in alto e in basso.

## **7 <ENTER (Unità)>**

Consente di configurare la voce sulla schermata del menu.

Consente di commutare la modalità di aspetto.

● In modalità di funzionamento OpenPort PLATFORM

[ENTER]:

Consente di configura l'elemento.

[LONG PRESS ENTER]:

Si utilizza per le operazioni che richiedono di tenere premuto.

## **8 Altoparlanti integrati**

● Per l'emissione del suono dagli altoparlanti integrati nell'unità, impostare [Selezione uscita], nel [Audio], sul valore [Altoparlanti].

## **Trasmettitore del telecomando**

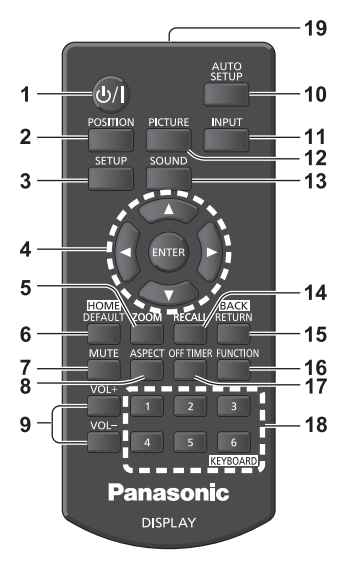

## **1 Tasto di standby (ON/OFF) ( / )**

● Attiva o disattiva l'alimentazione quando il display è sul <Pulsante di alimentazione principale>. (vedere a pag. 18)

## **2 POSITION**

- **3 SETUP**
- **4 ENTER / pulsanti cursore ( )**
	- ● Utilizzati per azionare le schermate dei menu.
	- Con ingresso OpenPort PLATFORM

Consente di confermare l'elemento selezionato o di spostare il cursore da destra a sinistra o in basso e in alto.

## **5 ZOOM**

Consente di accedere alla modalità zoom digitale.

### **6 DEFAULT/HOME**

- Ripristina le impostazioni di immagini, suoni, ecc. ai valori predefiniti.
- ● Con ingresso OpenPort PLATFORM

Consente di visualizzare la schermata iniziale.

## **7 MUTE**

- Attiva / disattiva l'audio.
- **8 ASPECT**
	- Regola l'aspetto.

## **9 VOL + / VOL -**

● Regola il livello di volume dell'audio.

## **10AUTO SETUP**

● Regola automaticamente la posizione/dimensione della schermata.

## **11 INPUT**

● Commuta l'ingresso da visualizzare sulla schermata.

## **12PICTURE**

## **13SOUND**

## **14RECALL**

● Visualizza lo stato corrente dell'impostazione di modalità di immissione, modalità dell'aspetto, ecc.

## **15RETURN/BACK**

- ● Utilizzato per tornare al menu precedente.
- Con ingresso OpenPort PLATFORM
	- Consente di tornare alla schermata precedente.

## **16FUNCTION**

● Per visualizzare [Guida dei tasti funzione].

## **17OFF TIMER**

● Passa in modalità standby dopo un periodo prefissato.

## **18Pulsanti numerici (1 - 6) / KEYBOARD**

- ● Utilizzati come pulsanti di scelta rapida mediante assegnazione di operazioni utilizzate di frequente.
- ● Con ingresso OpenPort PLATFORM Premere <KEYBOARD> per visualizzare la tastiera software.

## **19Emissione del segnale**

## **Nota**

In questo manuale, i pulsanti del telecomando e l'unità sono indicati come < >.

(Esempio: <INPUT>.)

Il funzionamento è illustrato principalmente indicando i pulsanti del telecomando ma è possibile anche utilizzare questi ultimi sull'unità, quando si tratta degli stessi pulsanti.

## **Controlli di base**

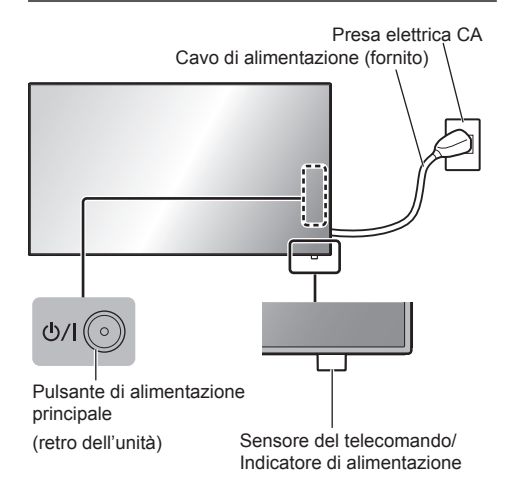

Puntare il telecomando direttamente sul sensore del telecomando dell'unità

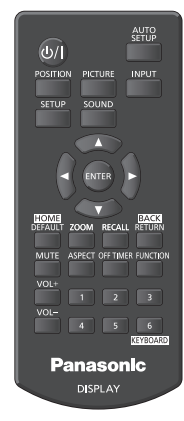

## **Nota**

- Per un uso normale, estrarre il sensore del telecomando dal bordo laterale dell'unità principale azionando la leva posta sul pannello posteriore. (vedere a pag. 15)
- ● Eliminare gli ostacoli tra il sensore del telecomando dell'unità principale e il telecomando.
- ● Azionare il telecomando davanti al sensore del telecomando o dall'area in cui il sensore è visibile.
- ● Quando il telecomando viene puntato verso il sensore dello stesso dell'unità principale, la distanza dalla parte frontale del sensore del telecomando dev'essere pari o inferiore a circa 7 m. A seconda dell'angolazione, la distanza operativa potrebbe risultare inferiore.
- ● Non esporre il sensore del telecomando dell'unità principale alla luce solare diretta o a una forte luce fluorescente.

## **1 Collegare la spina del cavo CA al display.**

(vedere a pag. 12)

**2 Collegare la spina alla presa di rete.**

## **Nota**

- ● I principali tipi di spine variano in base ai Paesi. La spina di alimentazione mostrata a sinistra potrebbe, talvolta, non essere il tipo adatto al set utilizzato.
- ● In caso di scollegamento del cavo CA, accertarsi innanzitutto di scollegare la spina del cavo CA dalla presa di corrente.
- ● Le impostazioni potrebbero non essere salvate se la spina di alimentazione viene scollegata immediatamente dopo aver modificato le impostazioni con il menu su schermo. Scollegare la spina di alimentazione dopo un periodo di tempo sufficiente. In alternativa, scollegare la spina di alimentazione dopo aver disattivato l'alimentazione mediante telecomando, controllo RS-232C o controllo LAN.
- **3 Premere <Pulsante di alimentazione principale> sull'unità per accendere il set: Alimentazione-On.**
	- ● Indicatore di alimentazione: verde (L'immagine viene visualizzata)
	- ● Quando l'alimentazione dell'unità è posizionata su ON, è possibile utilizzare il telecomando.
- **■ Per attivare/disattivare l'alimentazione con il telecomando**

**Premere <Tasto di standby (ON/OFF)> per accendere il display.**

• Indicatore di alimentazione: verde (L'immagine viene visualizzata)

## **Premere <Tasto di standby (ON/OFF)> per spegnere il display.**

Quando [Standby di OpenPort PLATFORM] è impostato su [Off]

• Indicatore di alimentazione: rosso (standby)

Quando [Standby di OpenPort PLATFORM] è impostato su [On]

• Indicatore di alimentazione: arancione (rosso/ verde) (standby)

## **■ Per disattivare l'alimentazione con <Pulsante di alimentazione principale>**

● Quando l'alimentazione dell'unità è posizionata su ON (Immagine visualizzata: indicatore di alimentazione verde):

Premendo <Pulsante di alimentazione principale> l'indicatore di alimentazione diverrà arancione. Quando di spegne, l'unità di visualizzazione si spegne.

Mentre l'indicatore è arancione, le operazioni effettuate da telecomando vengono ignorate.

● Quando l'alimentazione dell'unità è posizionata su ON (Standby/Sospensione: indicatore di alimentazione arancione):

Premendo <Pulsante di alimentazione principale> l'indicatore di alimentazione si spegnerà per un attimo, quindi diverrà arancione. Quando di spegne, l'unità di visualizzazione si spegne.

Mentre l'indicatore è arancione, le operazioni effettuate da telecomando vengono ignorate.

● Quando l'alimentazione dell'unità è posizionata su ON (Standby: indicatore di alimentazione rosso):

Premendo <Pulsante di alimentazione principale> l'indicatore di alimentazione e l'unità di visualizzazione si spegneranno.

## **Nota**

● Durante la funzione "Gestione alimentaz.", l'indicatore di accensione diventa arancione in fase di spegnimento (sospensione).

## ■ **Quando l'unità viene accesa per la prima volta**

Viene visualizzata la seguente schermata.

**1** Selezionare la lingua con ▲ ▼ e **premere <ENTER>.**

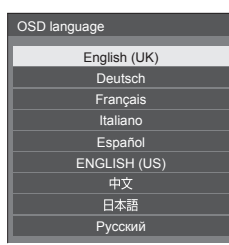

**2 Per l'installazione in verticale,**  selezionare [Verticale] con **▲ ▼** e **premere <ENTER>.**

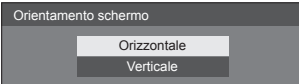

## **Nota**

Una volta impostate le opzioni, le schermate non vengono visualizzate quando si accende l'unità la volta seguente.

Dopo l'impostazione, le opzioni possono essere cambiate nei menu seguenti.

[Lingua OSD]

[Orientamento schermo]

● Quando la voce [Orientamento schermo] è impostata su [Verticale], viene visualizzato un messaggio in cui si chiede conferma per riavviare OpenPort PLATFORM.

## **■ Messaggio di attivazione**

Quando si accende l'unità, potrebbe essere visualizzato il seguente messaggio:

## **Precauzioni Spegnimento per assenza attività**

**La funzione "Spegnimento per assenza attività" è abilitata.**

Quando [Spegnimento per assenza attività] nel menu [Approntamento] è impostato su [Abilita], viene visualizzato un messaggio di avvertenza ogniqualvolta viene attivata l'alimentazione.

## **Nota**

- ● [Spegnimento per assenza attività] non si attiva con l'ingresso OpenPort PLATFORM. Non viene nemmeno visualizzato il messaggio [La funzione "Spegnimento per assenza attività" è abilitata.].
- ● Il messaggio [Ultimo spegnimento causato da "Spegnimento per assenza attività".] viene visualizzato anche quando l'ingresso OpenPort PLATFORM è in uso al momento dell'accensione del display.

## **Informazioni "Gestione alimentaz."**

**Ultimo spegnimento causato da "Gestione alimentaz.".**

Quando "Gestione alimentaz." è in funzione, viene visualizzato un messaggio informativo ogniqualvolta viene attivata l'alimentazione.

La visualizzazione di tali messaggi può essere impostata mediante il seguente menu:

• Menu [Options]

Power on message(No activity power off) Power on message(Power management)

Questa unità è dotata del sistema OpenPort PLATFORM basato su Android.

Impostare a selezione ingresso su OpenPort PLATFORM per l'utilizzo.

## **Avvio**

Il processo di avvio del sistema OpenPort PLATFORM viene eseguito all'avvio dell'unità mentre l'indicatore di accensione è disattivato (stato di disattivazione) o è illuminato in rosso (stato di standby).

La schermata di avvio appare mentre l'unità è in fase di avviamento in stato di selezione dell'ingresso OpenPort PLATFORM.

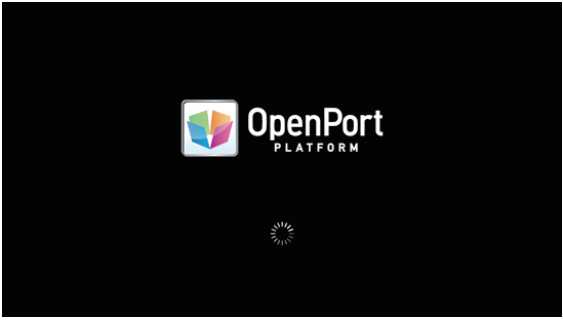

## **Nota**

- ● Circa 40 secondi per l'avvio. La prima volta l'avvio richiede circa 70 secondi.
- ● Quando [Options] [Startup logo] è impostato su [On], viene visualizzato seguito dal logo Panasonic.
- ● Quando l'indicatore di accensione è in arancione (stato di standby o sospensione), il sistema OpenPort PLATFORM è in funzione. Quando l'unità si avvia in questo stato, la schermata di avvio non appare.
- ● Quando OpenPort PLATFORM per qualche motivo non risponde, viene riavviato automaticamente seguito da una elaborazione di recupero.

## **Arresto**

Il processo di arresto del sistema OpenPort PLATFORM viene effettuato quando è disattivato mediante <Pulsante di alimentazione principale> o quando è disattivato mediante telecomando, ecc. quando [Approntamento] - [Standby di OpenPort PLATFORM] è impostato su [Off].

Durante il processo di arresto, l'indicatore di accensione è illuminato in arancione a partire da luce verde e appare il messaggio [Chiusura di OpenPort PLATFORM in corso. Attendere.].

## **Nota**

- ● Circa 30 secondi per l'arresto.
- ● Mentre il sistema OpenPort PLATFORM si arresta, le operazioni da telecomando o da comandi di controllo esterni non vengono accettate.
- ● Quando l'unità è in stato di standby (Indicatore di accensione: rosso) arrestando il sistema OpenPort PLATFORM, le reti LAN cablate o LAN wireless vengono tagliate e l'unità può essere accesa solo effettuando le seguenti operazioni. (L'unità non può essere accesa mediante [Approntamento] - [Impostazione TIMER]).
	- Accensione mediante pulsante di accensione del telecomando
	- Ricezione del comando "PON" dal terminale SERIAL

## **Arresto forzato del sistema OpenPort PLATFORM**

[STRUMENTI] - [Chiusura] [OpenPort PLATFORM Shutdown] Quando OpenPort PLATFORM si avvia, per prima cosa viene visualizzata la schermata iniziale.

Nella schermata iniziale vengono visualizzate 6 icone dei pulsanti.

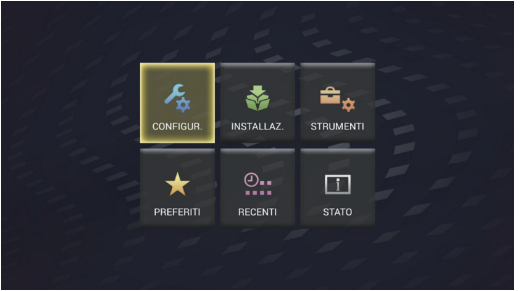

## **Selezionare l'icona mediante i pulsanti del cursore sul telecomando e premere <ENTER>.**

Spostarsi sulla schermata dell'icona selezionata.

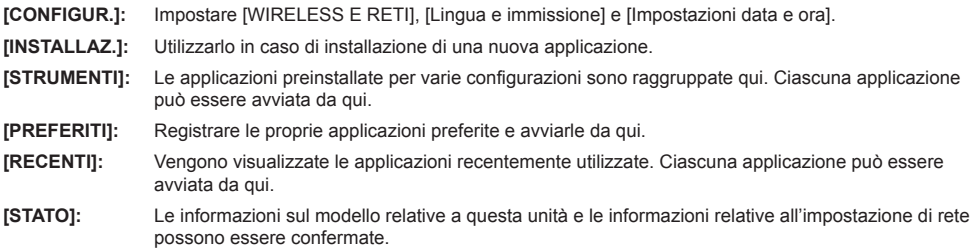

## **Nota**

- ● Quale impostazione di fabbrica, la schermata iniziale è impostata su questa unica schermata [QuickLauncher] dell'unità. È possibile anche passare ad Android standard, schermata [Avvio applicazioni].
- ● Si raccomanda di selezionare [QuickLauncher] per questa unità.
- ● Nel presente manuale, sono soprattutto incentrate sulla selezione di [QuickLauncher].
- ● Se l'avvio automatico di un'applicazione come [SignagePlayer] è stato impostato all'avvio di OpenPort PLATFORM, viene visualizzata la schermata dell'applicazione.

## **Specifiche**

## **Numero di modello**

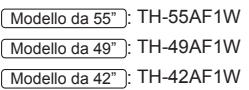

## **Consumo elettrico**

Modello da 55"

190 W

Modello da 49"

175 W

Modello da 42"

155 W

**Apparecchio spento a**

0,3 W

## **Consumo in modalità Attesa**

● Quando [Standby di OpenPort PLATFORM] è impostato su [Off] 0,5 W

## **Consumo in modalità Attesa**

● Quando [Standby di OpenPort PLATFORM] è impostato su [On] (Impostazione predefinita) circa 20 W

## **Pannello dello schermo LCD**

## Modello da 55"

Pannello IPS da 55 pollici (retroilluminazione a LED Edge), rapporto aspetto 16:9

## Modello da 49"

Pannello IPS da 49 pollici (retroilluminazione a LED Edge), rapporto aspetto 16:9

## Modello da 42"

Pannello IPS da 42 pollici (retroilluminazione a LED Edge), rapporto aspetto 16:9

## **Dimensioni dello schermo**

## Modello da 55"

1 209 mm (P) × 680 mm (A) × 1 387 mm (diagonale) / 47,6" (P) × 26,7" (A) × 54,6" (diagonale)

Modello da 49"

1 073 mm (P) × 604 mm (A) × 1 232 mm (diagonale) / 42,2" (P) × 23,7" (A) × 48,5" (diagonale)

## Modello da 42"

927 mm (P) × 521 mm (A) × 1 064 mm (diagonale) / 36,5" (P) × 20,5" (A) × 41,9" (diagonale)

## **Numero di pixel**

2 073 600 (1 920 (orizzontale) × 1 080 (verticale))

## **Dimensioni (L × A × P)**

## Modello da 55"

1 229 mm × 699 mm × 72 mm (57 mm: senza maniglie) / 48,4" × 27,6" × 2,8" (2,3": senza maniglie)

## Modello da 49"

1 093 mm × 623 mm × 72 mm (57 mm: senza maniglie) / 43,1" × 24,6" × 2,8" (2,3": senza maniglie)

## Modello da 42"

947 mm × 541 mm × 72 mm (57 mm: senza maniglie) / 37,3" × 21,3" × 2,8" (2,3": senza maniglie)

## **Massa**

Modello da 55"

Circa  $25.0$  kg  $/$  55,2 lb nette

Modello da 49"

Circa  $19.3 \text{ kg}$  / 42.6 lb nette

## Modello da 42"

Circa  $15,6$  kg / 34,4 lb nette

## **Alimentazione**

 $220 - 240$  V ~ (220 - 240 V corrente alternata). 50/60 Hz

## **Condizioni di esercizio**

## **Temperatura**

da 0 °C a 40 °C (32 °F a 104 °F)\*<sup>1</sup>

**Umidità**

da 20% a 80% (senza condensa)

## **Condizioni di conservazione**

**Temperatura** da -20 °C a 60 °C (-4 °F a 140 °F) **Umidità** da 20% a 80% (senza condensa)

## **Sistema OpenPort PLATFORM**

**SO**

Android 4.4.3

## **CPU**

Cortex-A9, 1,0 GHz (quad)

## **Memoria**

RAM 1 GB / ROM 8 GB

### **Codec supportato**

Video: MPEG4, H.264/AVC, H.263, MotionJPEG, MPEG2, WMV, VP8 Audio: MP3, AAC, WMA, AMR, Ogg Vorbis

## **Sezione OpenPort PLATFORM**

#### **USB (OpenPort PLATFORM)**

Connettore USB × 3, TIPO A  $U$ SB<sub>20</sub>

#### **Micro-USB**

Connettore Micro-USB, Micro-B USB2.0

## **Slot per schede microSD**

microSD, microSDHC

## **LAN**

Per connessioni di rete RJ45, compatibile con P.II ink Metodo di comunicazione:

RJ45 10BASE-T/100BASE-TX/1000BASE-T 

## **Modulo LAN wireless**

IEEE 802.11a/b/g/n

#### **Terminali di collegamento**

#### **HDMI 1 HDMI 2**

Connettore TIPO A\*2 × 2 Segnale audio: PCM lineare (frequenze di campionamento - 48 kHz, 44,1 kHz, 32 kHz)

## **DVI-D IN**

DVI-D 24 Pin: Conformità alla revisione DVI 1.0 Protezione del contenuto: Compatibile con HDCP 1.1

## **DVI-D OUT**

DVI-D 24 Pin:

Conformità alla revisione DVI 1.0 Protezione del contenuto:

Compatibile con HDCP 1.1

#### **COMPONENT/RGB IN**

#### Y/G

Terminale BNC 1,0 Vp-p (75 Ω) (con segnale di sincronizzazione)

### PB/CB/B

Terminale BNC 0,7 Vp-p (75 Ω) (senza segnale di sincronizzazione)

## PR/CR/R

Terminale BNC 0,7 Vp-p (75 Ω) (senza segnale di sincronizzazione)

## **VIDEO IN**

#### VIDEO

Terminale BNC 1,0 Vp-p (75 Ω) Utilizzato anche come terminale Y/G 

#### **PC IN**

Mini D-sub 15 Pin (Compatibile con DDC2B) Y/G: 1,0 Vp-p (75 Ω) (con segnale di sincronizzazione) 0,7 Vp-p (75 Ω) (senza segnale di sincronizzazione)

#### $D_D/C_D/R$

0,7 Vp-p (75 Ω) (senza segnale di sincronizzazione)

## PR/CR/R:

0,7 Vp-p (75 Ω) (senza segnale di sincronizzazione)

## HD/VD:

1,0 - 5,0 Vp-p (alta impedenza)

#### **AUDIO1 IN**

Jack stereo mini (M3) 0,5 Vrms Condiviso con DVI-D IN e PC IN

## **AUDIO2 IN**

Jack stereo mini (M3) 0,5 Vrms Condiviso con COMPONENT/RGB IN e VIDEO IN

#### **AUDIO OUT**

Jack stereo mini (M3) 0,5 Vrms Uscita: variabile (da -∞ a 0 dB) (ingresso da 1 kHz e 0 dB, carico 10 kΩ)

#### **USB**

Connettore USB, TIPO A 5 V CC / 1 A (USB 3.0 non supportato)

## **Terminali di controllo**

## **SERIAL IN**

Terminale controllo esterno D-sub 9 pin: Compatibile con RS-232C

**SERIAL OUT**

Terminale controllo esterno D-sub 9 pin: Compatibile con RS-232C

## **IR IN**

Jack stereo mini (M3)

## **IR OUT**

Jack stereo mini (M3)

## **Suono**

## **Altoparlanti integrati**

80 mm × 30 mm × 2 pz

**Uscita audio**

20 W [10 W + 10 W] (10% THD)

## **Trasmettitore del telecomando**

## **Sorgente di alimentazione**

3 V CC (batteria (tipo AAA/R03/UM4) × 2)

## **Raggio d'azione**

Circa 7 m (22,9 pd)

(se azionato direttamente davanti al sensore del telecomando)

## **Massa**

Circa 63  $g$  / 2,22 oz (batterie incluse)

## **Dimensioni (L × A × P)**

44 mm × 105 mm × 20,5 mm /  $1,74$ " × 4,14" × 0,81"

- \*1: Temperatura ambientale per l'uso di questa unità ad altitudini elevate (oltre 1 400 m (4 593 pd) e ad altitudini inferiori a 2 800 m (9 186 pd) sopra il livello del mare): da 0 °C a 35 °C (32 °F a 95 °F)
- \*2: VIERA LINK non è supportato.

## **Nota**

• Le specifiche tecniche sono soggette a variazioni senza preavviso. Il peso e le dimensioni indicate sono approssimativi.

Questo prodotto include i seguenti software:

(1) software sviluppato indipendentemente da o per conto di Panasonic Corporation,

(2) software di proprietà di terzi e concesso in licenza a Panasonic Corporation,

(3) software concesso in licenza ai sensi della GNU General Public License, Version 2.0 (GPL V2.0),

(4) software concesso in licenza ai sensi della GNU LESSER General Public License, Version 2.1 (LGPL V2.1) e/o

(5) software open source diverso dal software concesso in licenza ai sensi della GPL V2.0 e/o LGPL V2.1.

Il software classificato ai punti (3) - (5) viene distribuito con l'auspicio che possa essere utile ma SENZA GARANZIA ALCUNA, ivi compresa la garanzia implicita di COMMERCIABILITÀ o IDONEITÀ PER SCOPI SPECIFICI. Per maggiori informazioni, vedere le condizioni di licenza visualizzate selezionando [Software licenses], seguendo l'operazione specifica dal menu di impostazione iniziale di questo prodotto e le condizioni di licenza visualizzate selezionando [Informazioni legali], seguendo l'operazione specifica dall'applicazione [Impostazioni] di questo prodotto.

Entro almeno tre (3) anni dalla distribuzione di questo prodotto, Panasonic fornirà a chiunque lo richieda ai contatti indicati di seguito – e a un costo non superiore alla spesa sostenuta per la distribuzione del codice sorgente – una copia completa leggibile su supporto informatico del codice sorgente corrispondente, di cui alla GPL V2.0, LGPL V2.1 e ad altre licenze, e del relativo avviso di copyright.

Informazioni di contatto: oss-cd-request@gg.jp.panasonic.com

## **Avviso su AVC/VC-1/MPEG-4**

Questo prodotto è concesso in licenza ai sensi della AVC Patent Portfolio License, VC-1 Patent Portfolio License e MPEG-4 Visual Patent Portfolio License per uso personale e non commerciale di un consumatore ai fini della (i) codifica di video in conformità agli standard AVC, VC-1 e MPEG-4 Visual ("video AVC/VC-1/MPEG-4") e/o (ii) decodifica di video AVC/VC-1/MPEG-4 codificati da un consumatore per fini personali e/o ottenuti da un provider video autorizzato a fornire video AVC/VC-1/MPEG-4. Nessuna licenza viene concessa o sarà considerata implicita per qualsiasi altro uso. Per ulteriori informazioni, rivolgersi a MPEG LA, LLC. Consultare il sito http://www.mpegla. com.

## **Smaltimento di vecchie apparecchiature e batterie usate Solo per Unione Europea e Nazioni con sistemi di raccolta e smaltimento**

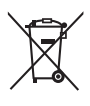

Questi simboli sui prodotti, sull'imballaggio e/o sulle documentazioni o manuali accompagnanti i prodotti indicano che i prodotti elettrici, elettronici e le batterie usate non devono essere buttati nei rifiuti domestici generici.

Per un trattamento adeguato, recupero e riciclaggio di vecchi prodotti e batterie usate vi invitiamo a portarli negli appositi punti di raccolta secondo la legislazione vigente nel vostro paese. Con uno smaltimento corretto, contribuirete a salvare importanti risorse e ad evitare i potenziali effetti negativi sulla salute umana e sull'ambiente.

Per ulteriori informazioni su raccolta e riciclaggio, vi invitiamo a contattare il vostro comune. Lo smaltimento non corretto di questi rifiuti potrebbe comportare sanzioni in accordo con la legislazione nazionale.

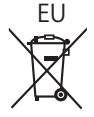

## EU **Note per il simbolo batterie (simbolo sotto)**

Questo simbolo può essere usato in combinazione con un simbolo chimico. In questo caso è conforme ai requisiti indicati dalla Direttiva per il prodotto chimico in questione.

## **Informazioni sullo smaltimento rifiuti in altri Paesi fuori dall'Unione Europea**

Questi simboli sono validi solo all'interno dell'Unione Europea.

Se desiderate smaltire questi articoli, vi preghiamo di contattare le autorità locali od il rivenditore ed informarvi sulle modalità per un corretto smaltimento.

## **Registrazione del cliente**

Sul coperchio posteriore sono riportati il numero di modello e il numero di serie di questo prodotto. Le chiediamo di annotare questo numero di serie nello spazio sottostante e conservare questo manuale e la ricevuta di pagamento per registrarne l'acquisto, identificare il prodotto in caso di furto o perdita e convalidare il certificato di garanzia.

**Numero modello Numero di serie**

Panasonic Testing Centre

Panasonic Service Europe, una divisione di Panasonic Marketing Europe GmbH Winsbergring 15, 22525 Hamburg, F.R., Germania

## **Panasonic Corporation**

Web Site: https://panasonic.net/cns/prodisplays/

© Panasonic Corporation 2016

TP0316TS2127 -PB Stampato in Cina

Italiano